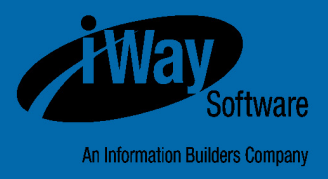

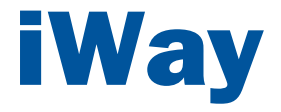

# Omni-Patient**™** HealthViews User's Guide

Version 2.5.1

DN3502230.1216

Active Technologies, EDA, EDA/SQL, FIDEL, FOCUS, Information Builders, the Information Builders logo, iWay, iWay Software, Parlay, PC/FOCUS, RStat, Table Talk, Web390, WebFOCUS, WebFOCUS Active Technologies, and WebFOCUS Magnify are registered trademarks, and DataMigrator and Hyperstage are trademarks of Information Builders, Inc.

Adobe, the Adobe logo, Acrobat, Adobe Reader, Flash, Adobe Flash Builder, Flex, and PostScript are either registered trademarks or trademarks of Adobe Systems Incorporated in the United States and/or other countries.

Due to the nature of this material, this document refers to numerous hardware and software products by their trademarks. In most, if not all cases, these designations are claimed as trademarks or registered trademarks by their respective companies. It is not this publisher's intent to use any of these names generically. The reader is therefore cautioned to investigate all claimed trademark rights before using any of these names other than to refer to the product described.

Copyright © 2016, by Information Builders, Inc. and iWay Software. All rights reserved. Patent Pending. This manual, or parts thereof, may not be reproduced in any form without the written permission of Information Builders, Inc.

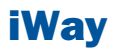

# **Contents**

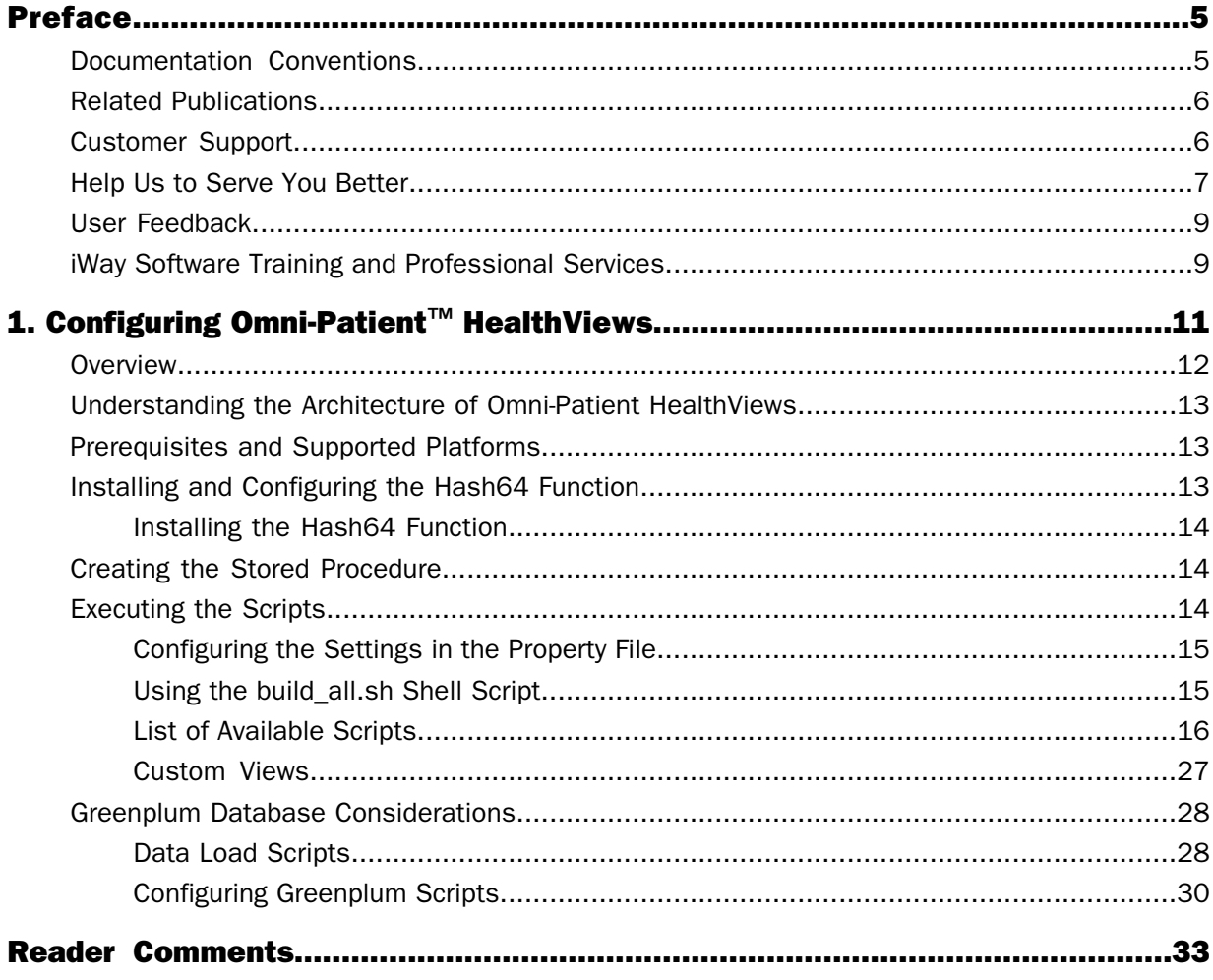

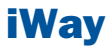

# <span id="page-4-0"></span>Preface

This documentation provides prerequisites and instructions to configure Omni-Patient™ HealthViews.

# How This Manual Is Organized

This manual includes the following chapters:

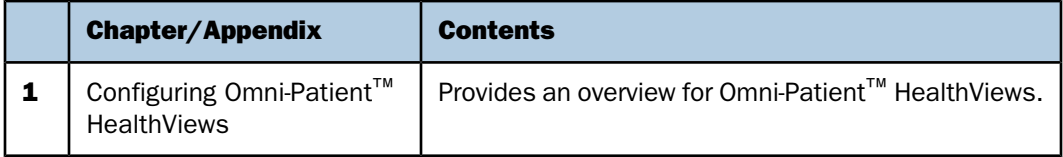

# <span id="page-4-1"></span>Documentation Conventions

The following table lists and describes the documentation conventions that are used in this manual.

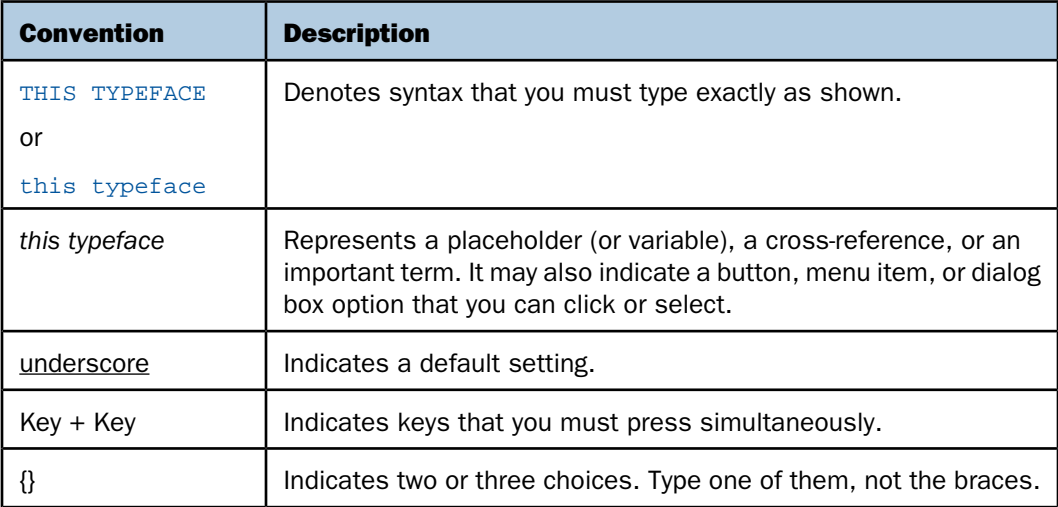

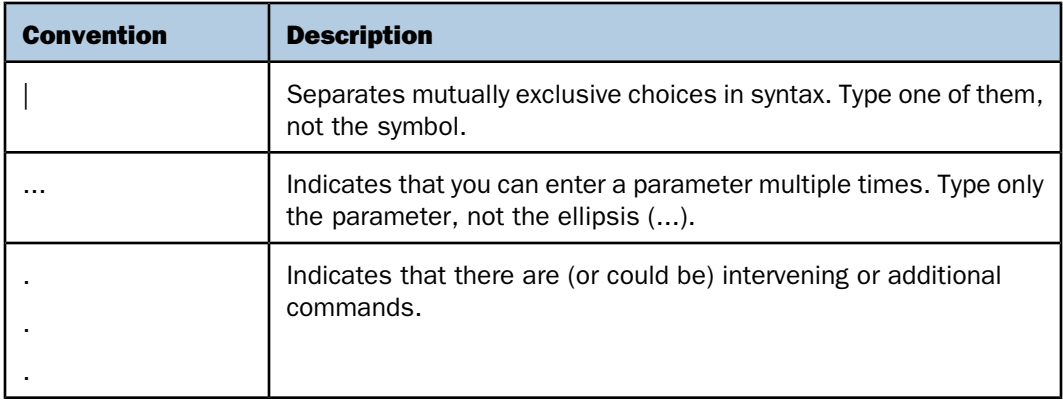

# <span id="page-5-0"></span>Related Publications

Visit our Technical Documentation Library at [http://documentation.informationbuilders.com](http://www.iwaysoftware.com). You can also contact the Publications Order Department at (800) 969-4636.

# <span id="page-5-1"></span>Customer Support

Do you have questions about this product?

Join the Focal Point community. Focal Point is our online developer center and more than a message board. It is an interactive network of more than 3,000 developers from almost every profession and industry, collaborating on solutions and sharing every tips and techniques. Access Focal Point at http://forums.informationbuilders.com/eve/forums.

You can also access support services electronically, 24 hours a day, with InfoResponse Online. InfoResponse Online is accessible through our website,

[http://www.informationbuilders.com](http://techsupport.iwaysoftware.com/). It connects you to the tracking system and knownproblem database at the Information Builders support center. Registered users can open, update, and view the status of cases in the tracking system and read descriptions of reported software issues. New users can register immediately for this service. The technical support section of [www.informationbuilders.com](http://techsupport.iwaysoftware.com/) also provides usage techniques, diagnostic tips, and answers to frequently asked questions.

Call Information Builders Customer Support Services (CSS) at (800) 736-6130 or (212) 736- 6130. Customer Support Consultants are available Monday through Friday between 8:00 A.M. and 8:00 P.M. EST to address all your questions. Information Builders consultants can also give you general guidance regarding product capabilities. Be prepared to provide your six-digit site code (xxxx.xx) when you call.

To learn about the full range of available support services, ask your Information Builders representative about InfoResponse Online, or call (800) 969-INFO.

# <span id="page-6-0"></span>Help Us to Serve You Better

To help our consultants answer your questions effectively, be prepared to provide specifications and sample files and to answer questions about errors and problems.

The following table lists the environment information that our consultants require.

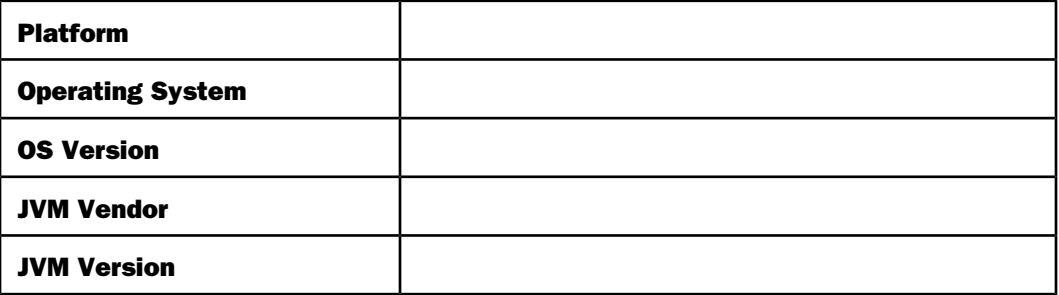

The following table lists the deployment information that our consultants require.

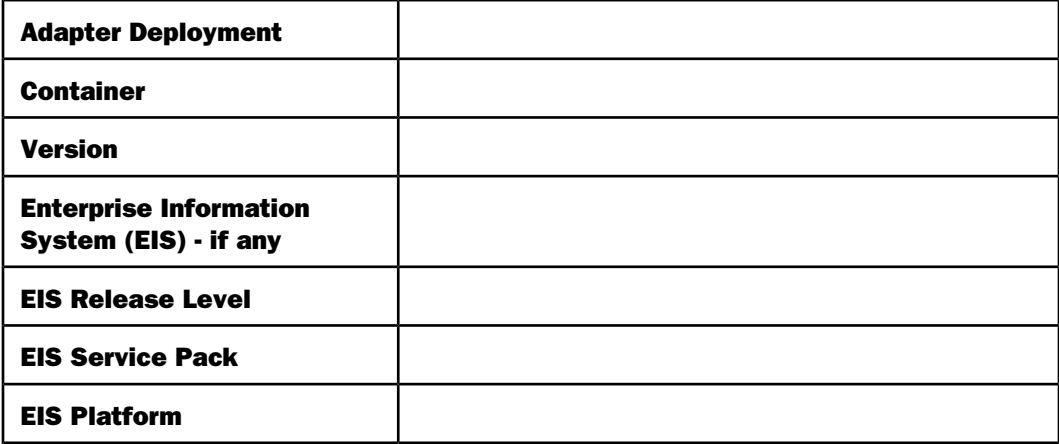

The following table lists iWay-related information needed by our consultants.

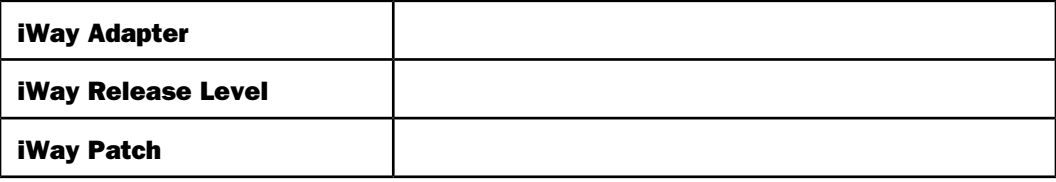

The following table lists additional questions to help us serve you better.

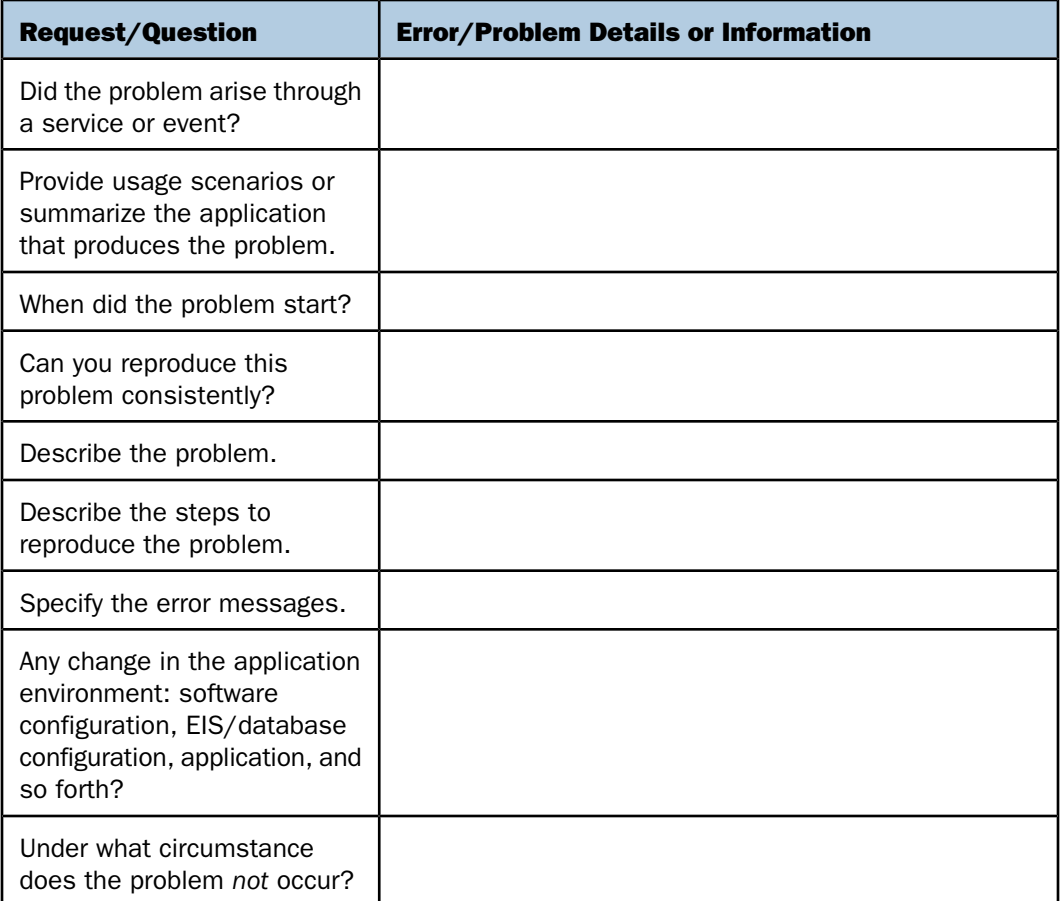

The following is a list of error and problem files that might be applicable.

- □ Input documents (XML instance, XML schema, non-XML documents)
- $\Box$  Transformation files
- **E** Frror screen shots
- $\Box$  Error output files
- $\Box$  Trace files
- □ Service Manager package to reproduce problem
- $\Box$  Custom functions and agents in use
- $\n *Di*$  Diagnostic Zip
- $\Box$  Transaction log

For information on tracing, see the iWay Service Manager User's Guide.

# <span id="page-8-0"></span>User Feedback

In an effort to produce effective documentation, the Technical Content Management staff welcomes your opinions regarding this document. Please use the Reader Comments form at the end of this document to communicate your feedback to us or to suggest changes that will support improvements to our documentation. You can also contact us through our website, [http://documentation.informationbuilders.com/connections.asp](http://www.iwaysoftware.com).

Thank you, in advance, for your comments.

# <span id="page-8-1"></span>iWay Software Training and Professional Services

Interested in training? Our Education Department offers a wide variety of training courses for iWay Software and other Information Builders products.

For information on course descriptions, locations, and dates, or to register for classes, visit our website, [http://education.informationbuilders.com](http://www.iwaysoftware.com/support/education.html), or call (800) 969-INFO to speak to an Education Representative.

Interested in technical assistance for your implementation? Our Professional Services department provides expert design, systems architecture, implementation, and project management services for all your business integration projects. For information, visit our website, [http://www.informationbuilders.com/support](http://www.iwaysoftware.com/support/services.html).

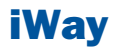

# <span id="page-10-0"></span>1 Configuring Omni-Patient**™** HealthViews

Omni-Patient™ HealthViews is a set of **Topics:** scripts that implements de-normalized tables and views.  $\Box$  [Overview](#page-11-0)

Omni-Patient HealthViews allows organizations to leverage existing clinical data, generating valuable actionable insights, which lead to tangible business results. Leveraging Omni-Patient HealthViews to compile and relate content across the entire organizational spectrum, business users can be empowered to communicate, visualize, and analyze data effectively.

This section provides an overview for Omni-Patient HealthViews, key features, and describes the configuration steps that are required.

- 
- $\blacksquare$ [Understanding the Architecture of](#page-12-0) [Omni-Patient HealthViews](#page-12-0)
- $\blacksquare$ [Prerequisites and Supported Platforms](#page-12-1)
- $\blacksquare$ [Installing and Configuring the Hash64](#page-12-2) [Function](#page-12-2)
- $\blacksquare$ [Creating the Stored Procedure](#page-13-1)
- $\blacksquare$ [Executing the Scripts](#page-13-2)
- $\Box$ [Greenplum Database Considerations](#page-27-0)

# <span id="page-11-0"></span>**Overview**

Omni-Patient HealthViews offers a commercial, off the shelf, clinical and operational data model with dynamic views to empower healthcare analytics and reporting.

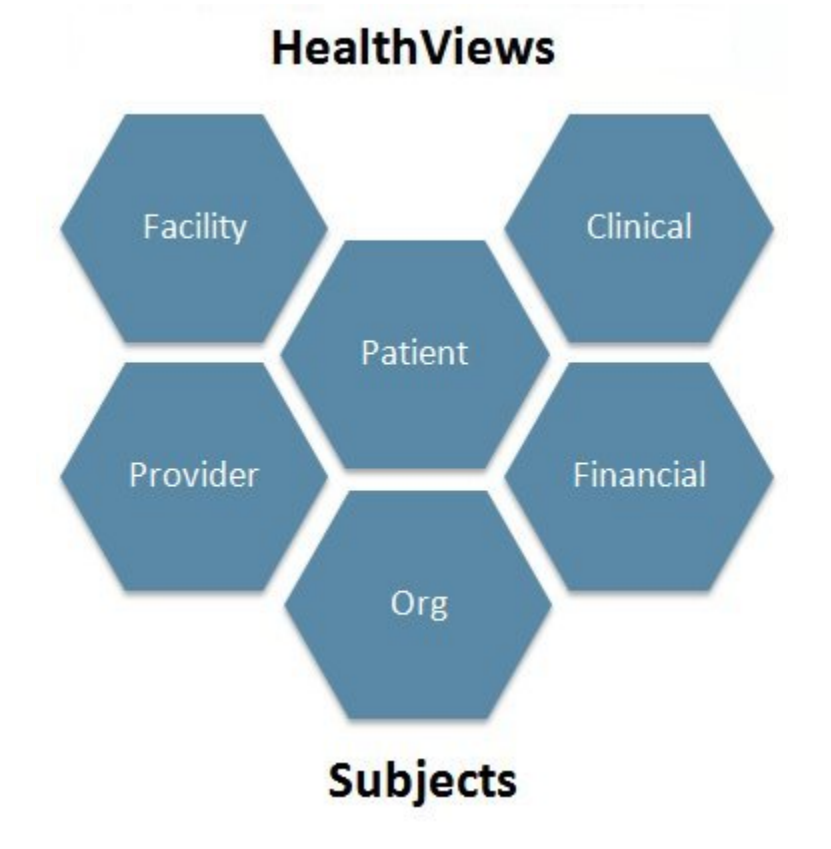

Omni-Patient HealthViews provides a centralized data model, which is organized by Domain/Subject. In addition, client expansion and customization are supported.

Key features include:

- $\Box$  A centralized model to collect disparate healthcare data.
- □ Enables self-service healthcare business intelligence.
- $\Box$  A framework for developing clinical-centric analytic and data mining applications.
- $\Box$  Supports analysis for: Patient Movement, Demographics, Habits, Outcomes, Volumes, Infections, and more.
- $\Box$  A clinical health care COTS (commercial off the shelf) data model.
- $\Box$  The ability to be deployed as a standalone data model (RDBMS, MPP), or integrated with Omni-Patient.
- $\Box$  Support for multi-tenant data storage, allowing for custom content to be stored and integrated with the Omni-Patient HealthViews data model.
- $\Box$  Data model relationships clearly defined to expedite content creation (reports, analytics).
- $\Box$  An optimized data model ensures rapid answers to difficult questions.
- $\Box$  The capability of Omni-Patient HealthViews to host data that generates Healthcare Performance Analytics dashboards, and balance scorecards.

# <span id="page-12-0"></span>Understanding the Architecture of Omni-Patient HealthViews

Omni-Patient HealthViews implements a star schema model that has been de-normalized for ease of use for reporting purposes. It is implemented as dynamic views over tables and provides the ability to view patient facts by date/time and also correlated clinical event data.

Key components include:

- **Healthcare data model (star schema).** Definition of common healthcare data and relationship for storage and reporting.
- **D Dynamic database views of the data model.** A layer of abstraction of the data model to simplify business intelligence reporting.

# <span id="page-12-2"></span><span id="page-12-1"></span>Prerequisites and Supported Platforms

Omni-Patient HealthViews is currently supported on **PostgreSQL** Version 9.3 and higher, Greenplum, and must be used only with Omni-Patient Version 2.5.1.

# Installing and Configuring the Hash64 Function

#### In this section:

[Installing the Hash64 Function](#page-13-0)

Omni-Patient HealthViews relies on a Hash64 function to create unique keys for the tables in the Omni-Patient HealthViews schema. In addition, the Hash64 function is used to create integer values for fields that are character strings in Omni-Patient. Joining integer fields provides improved performance than joining character strings.

## <span id="page-13-0"></span>Installing the Hash64 Function

The Hash64 function code is contained in the ibi\_functions.so file. A system administrator who has the required authorization, must place the *ibi\_functions.so* file in a known location (the default is /opt/pgsql) and set permissions to 755 (readable to all, executable by all).

A shell script (register.sh) is used to install the Hash64 function. Execute this script by typing the following command:

```
./register.sh [database_name]
```
where:

```
[database_name]
```
Is the name of the database where you want to install the Hash64 function.

**Note:** Only a system administrator who has the required authorization must perform the steps described in this section.

# <span id="page-13-1"></span>Creating the Stored Procedure

There are two stored procedures used by Omni-Patient HealthViews:

- $\Box$  fn\_hvpartscollector
- $\Box$  fn hvtabstatcollector

SQL scripts for creating both stored procedures are provided in the /stored\_procs directory. They should be installed in the public schema.

# <span id="page-13-2"></span>Executing the Scripts

#### In this section:

[Configuring the Settings in the Property File](#page-14-0)

[Using the build\\_all.sh Shell Script](#page-14-1)

[List of Available Scripts](#page-15-0)

[Custom Views](#page-26-0)

A shell script is provided to execute all of the Omni-Patient HealthViews scripts in the correct order. The shell script uses one of the following property files for configuration purposes, depending on whether PostgreSQL or Greenplum is the target database:

- $\Box$  /db config/postgres.properties
- $\Box$  /db config/greenplum.properties

# <span id="page-14-0"></span>Configuring the Settings in the Property File

This section describes the contents and settings of the property file (postgres.properties and greenplum.properties).

#### $\Box$  database.type=

Defines the database type. Currently, GPDB (Greenplum) or POSTGRESQL (PostgreSQL) are supported.

#### $\Box$  database.host=

Defines the address of the database, which can be logical or an IP address.

#### $\Box$  database.name=

Defines the name of the database for Omni-Patient HealthViews.

#### database.username=

Defines the user name to log on to the database.

#### database.userpass=

Password for the user of the database. This is optional and not recommended. Instead, use the .pgpass file in PostgreSQL to store passwords.

#### database.src\_schema=

Name of the schema for Omni-Patient (typically public for PostgreSQL and hub for Greenplum).

#### <span id="page-14-1"></span> $\Box$  database.targ schema=healthviews

Defines the name of the schema for Omni-Patient HealthViews, which is usually set to healthviews.

# Using the build\_all.sh Shell Script

The shell script to run all Omni-Patient HealthViews scripts is build all.sh. This shell script must be edited to point to the appropriate property file that is being used (postgres.properties and greenplum.properties).

Execute this shell script by typing:

#### ./build\_all.sh

In addition, the build all.sh shell script can be added to a cron job to run on a regularly scheduled interval (typically once per day).

# <span id="page-15-0"></span>List of Available Scripts

The following table lists and describes all of the available scripts for Omni-Patient HealthViews.

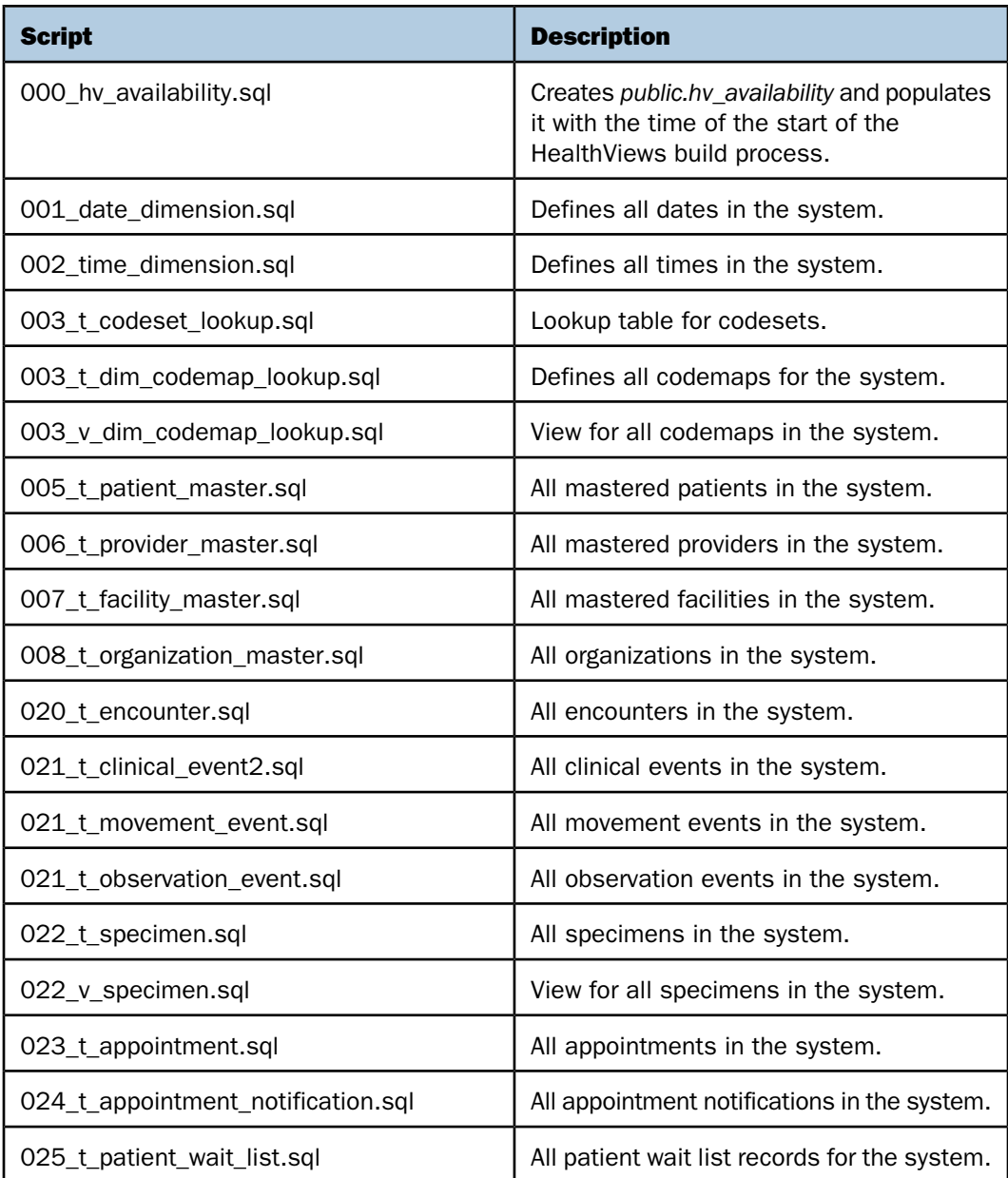

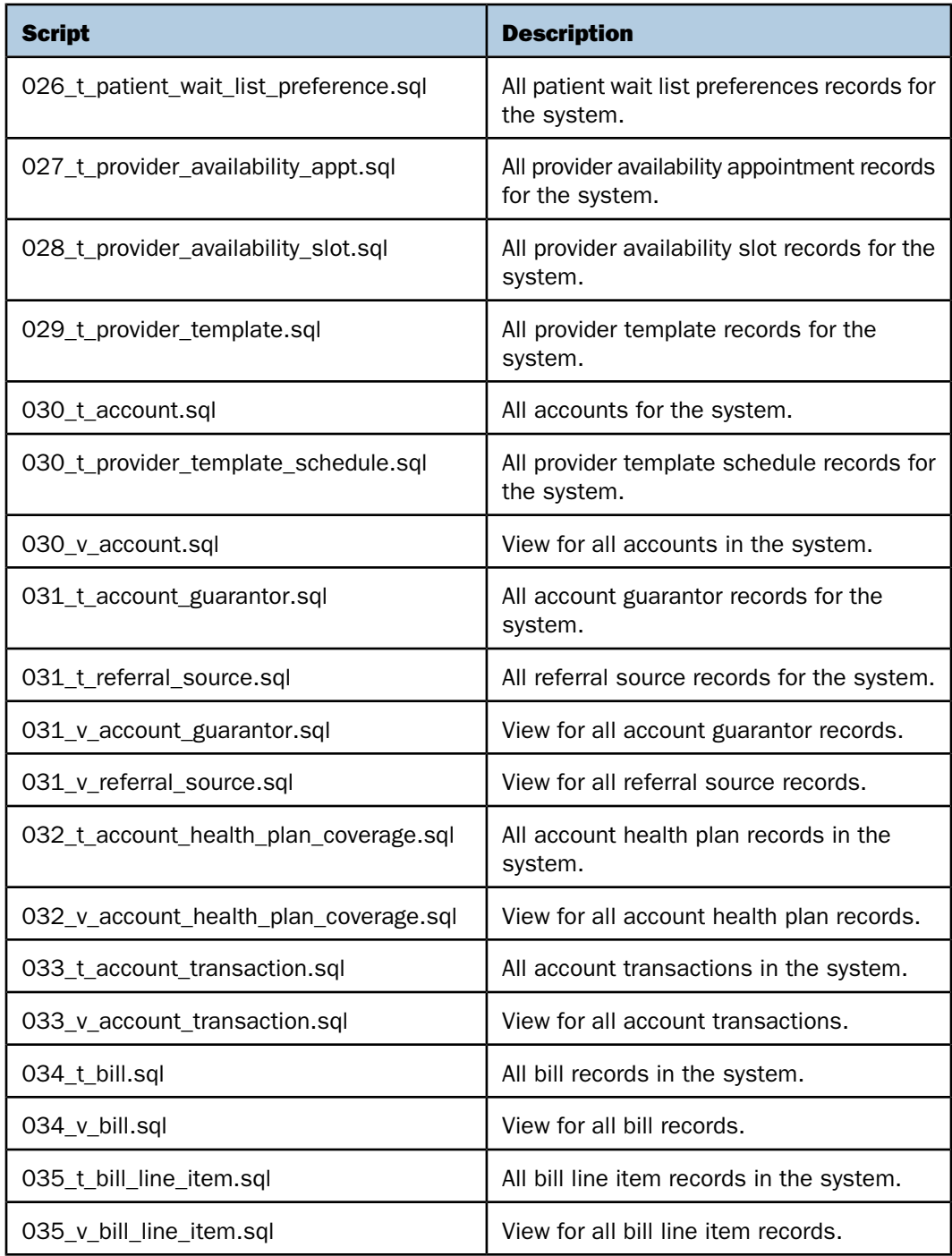

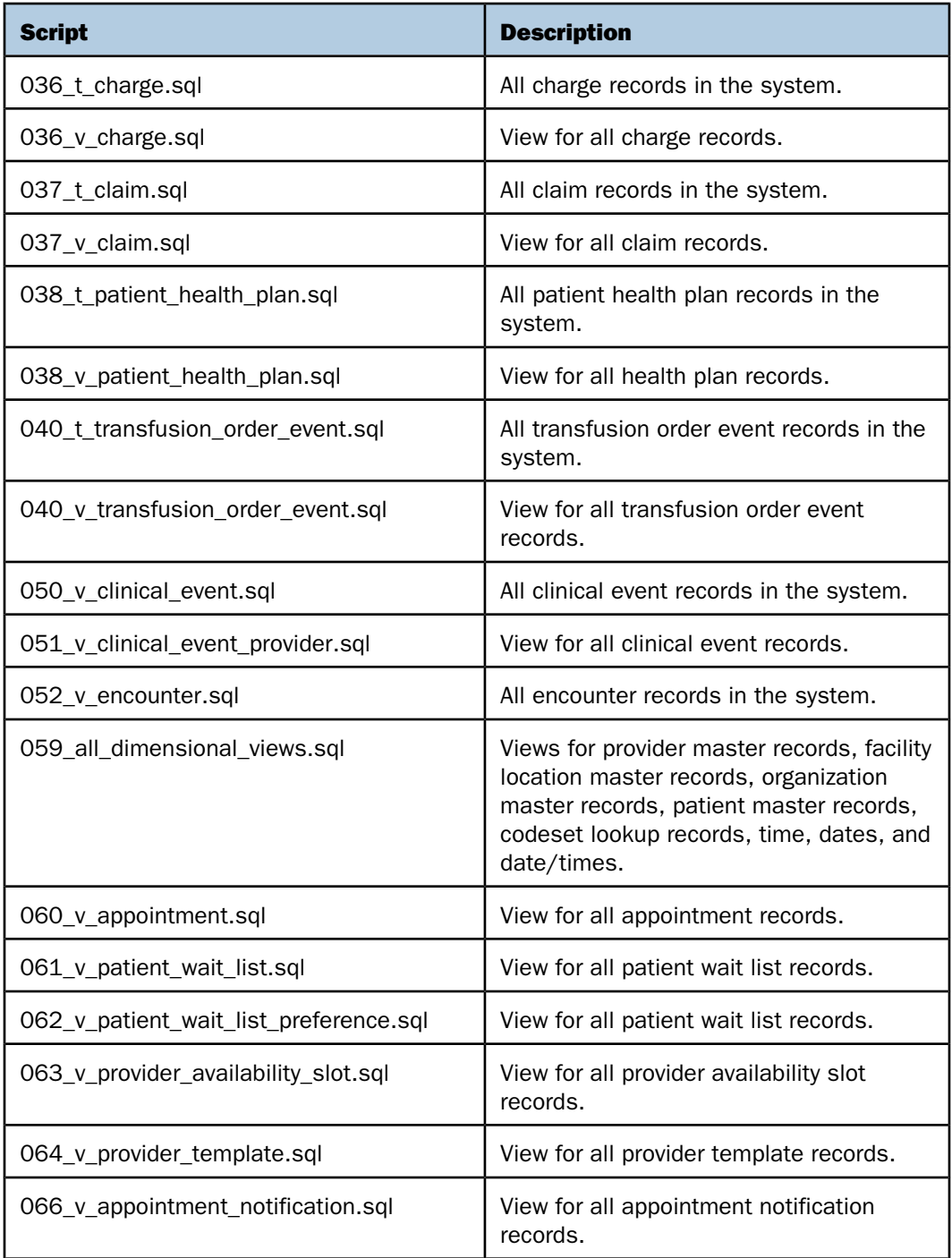

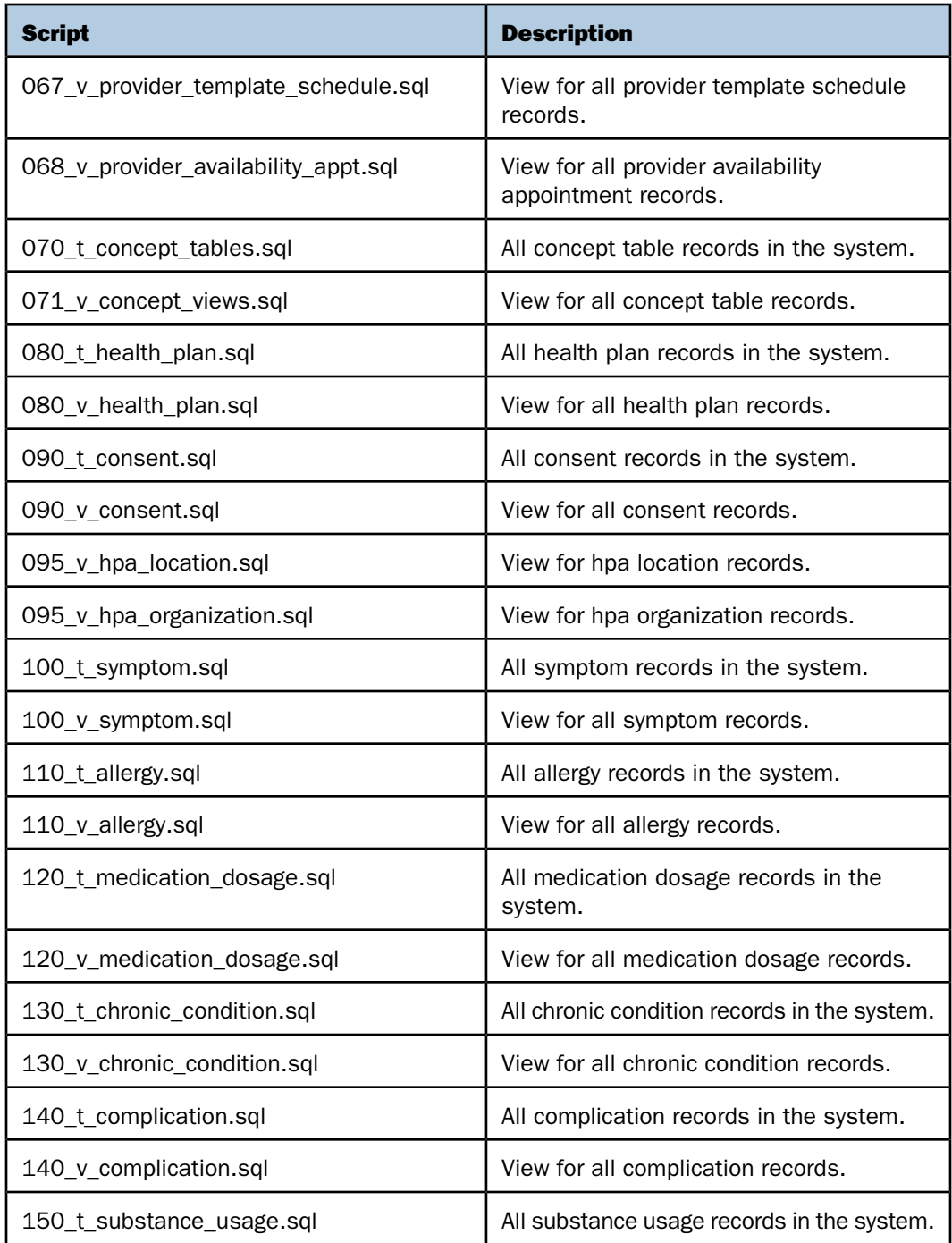

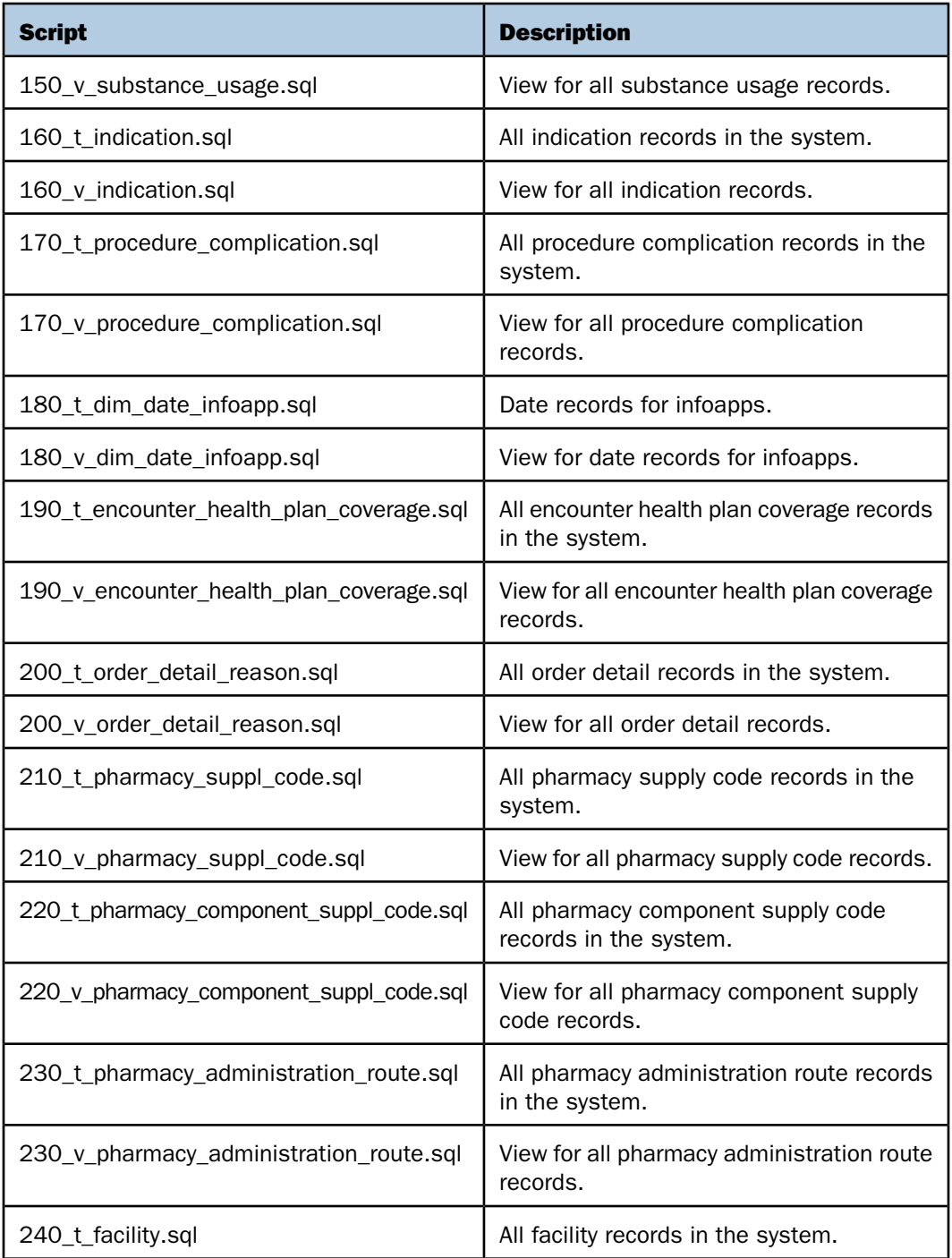

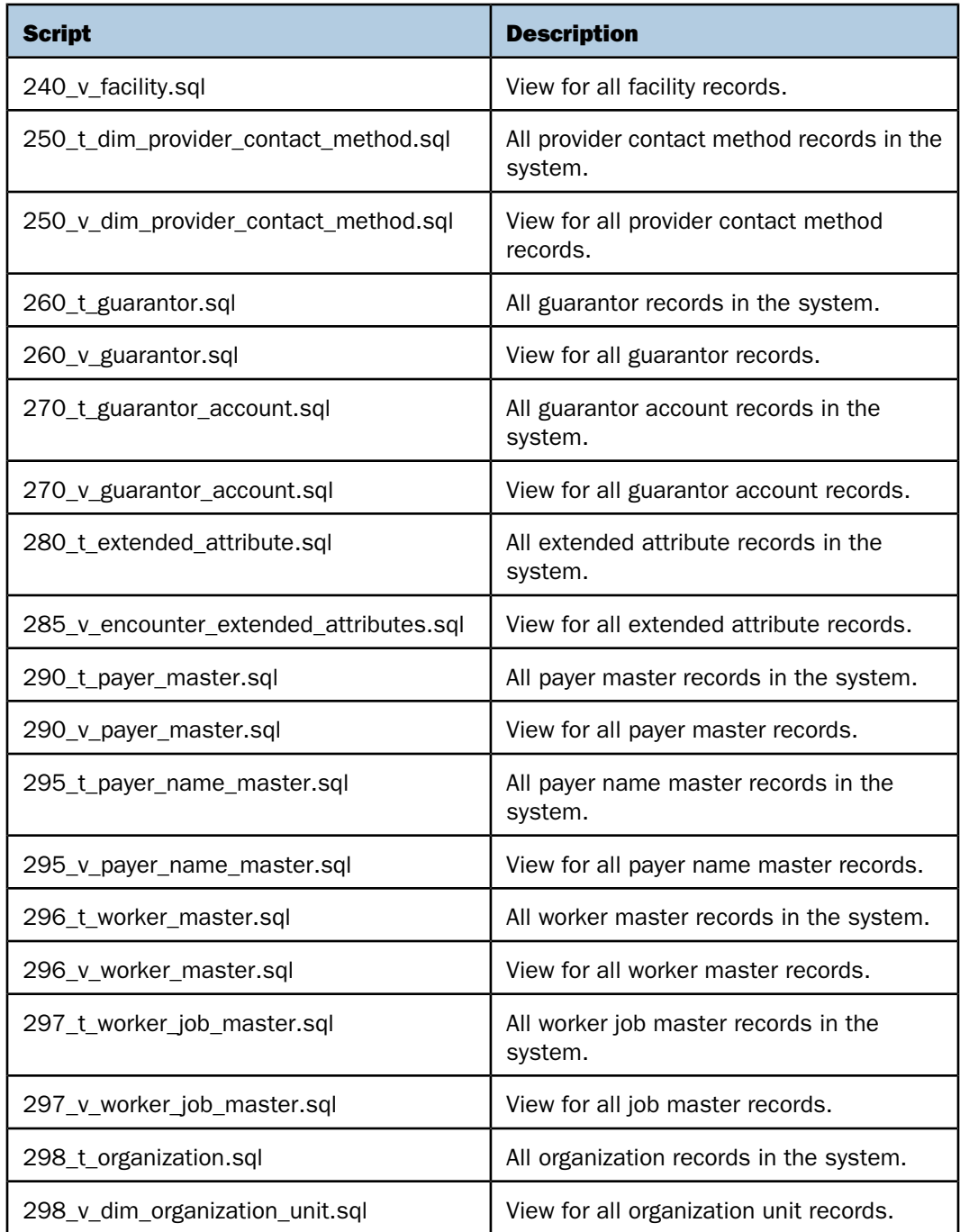

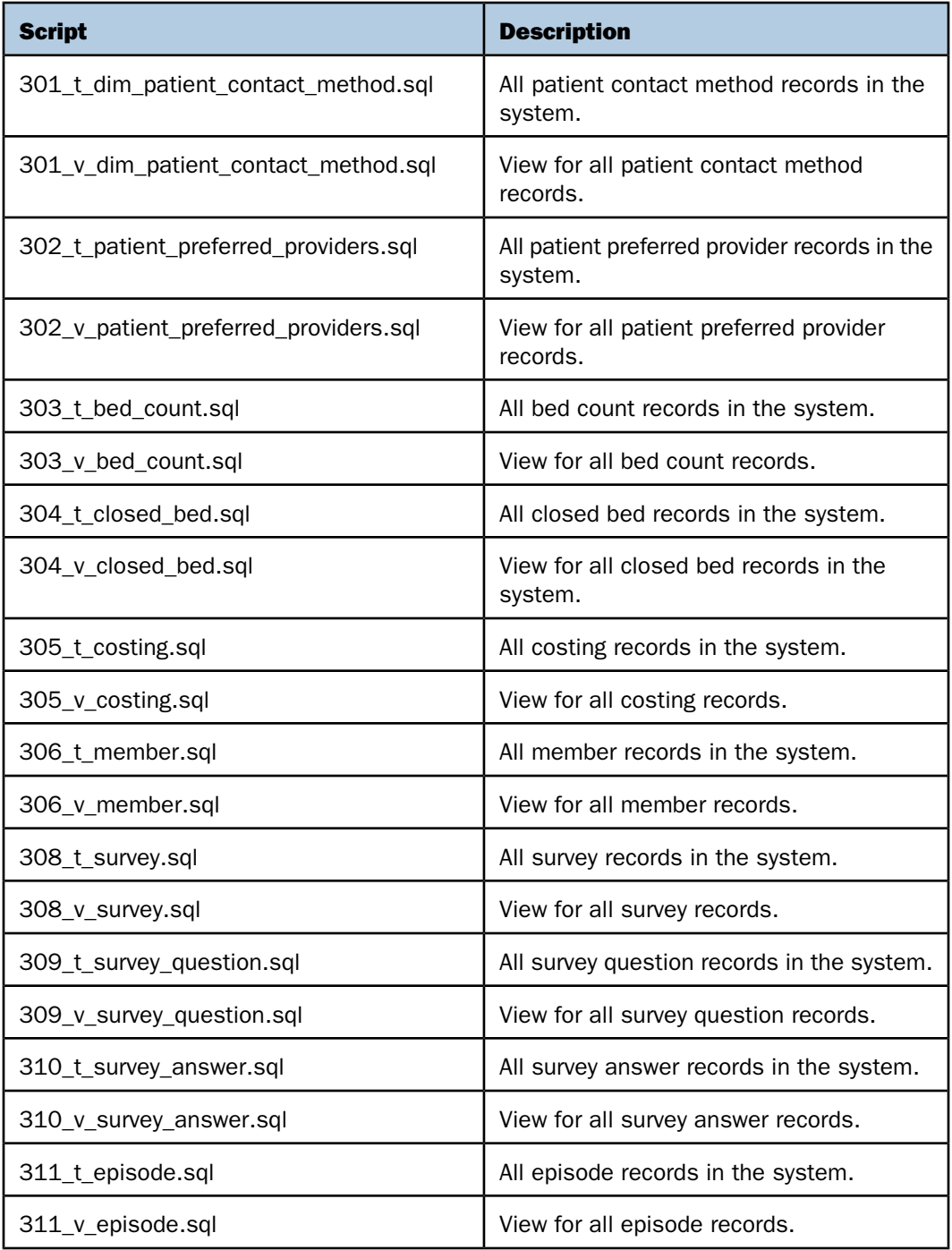

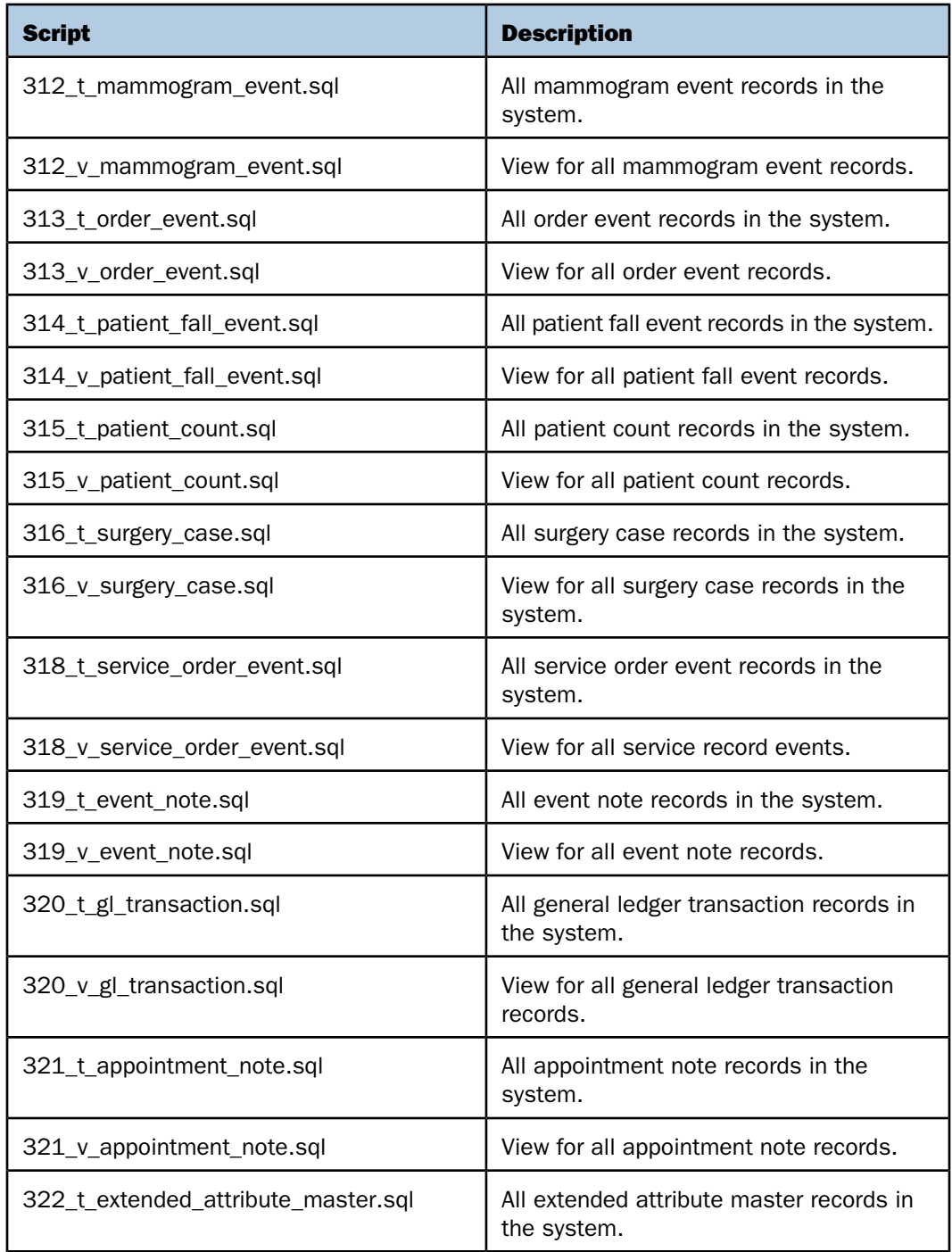

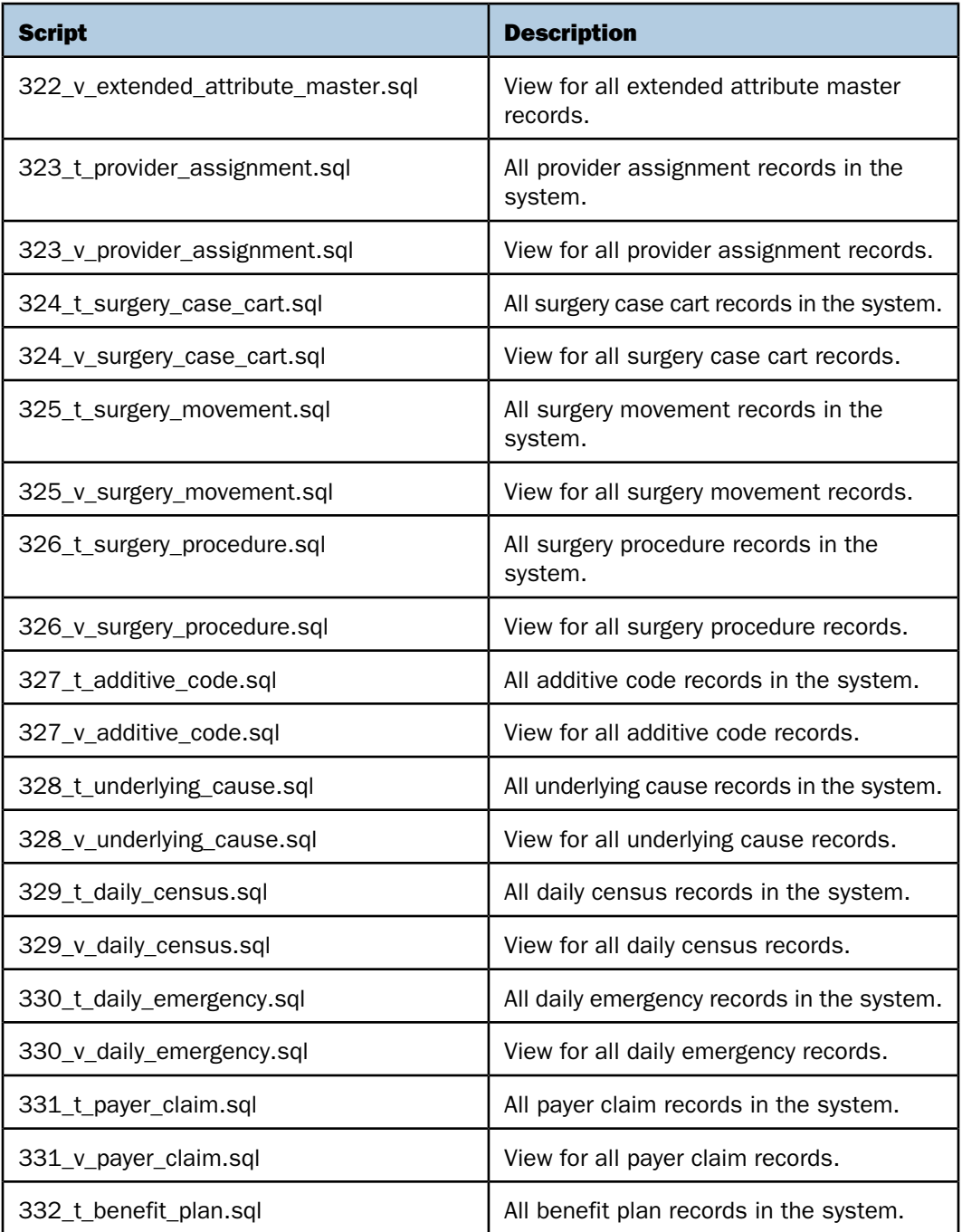

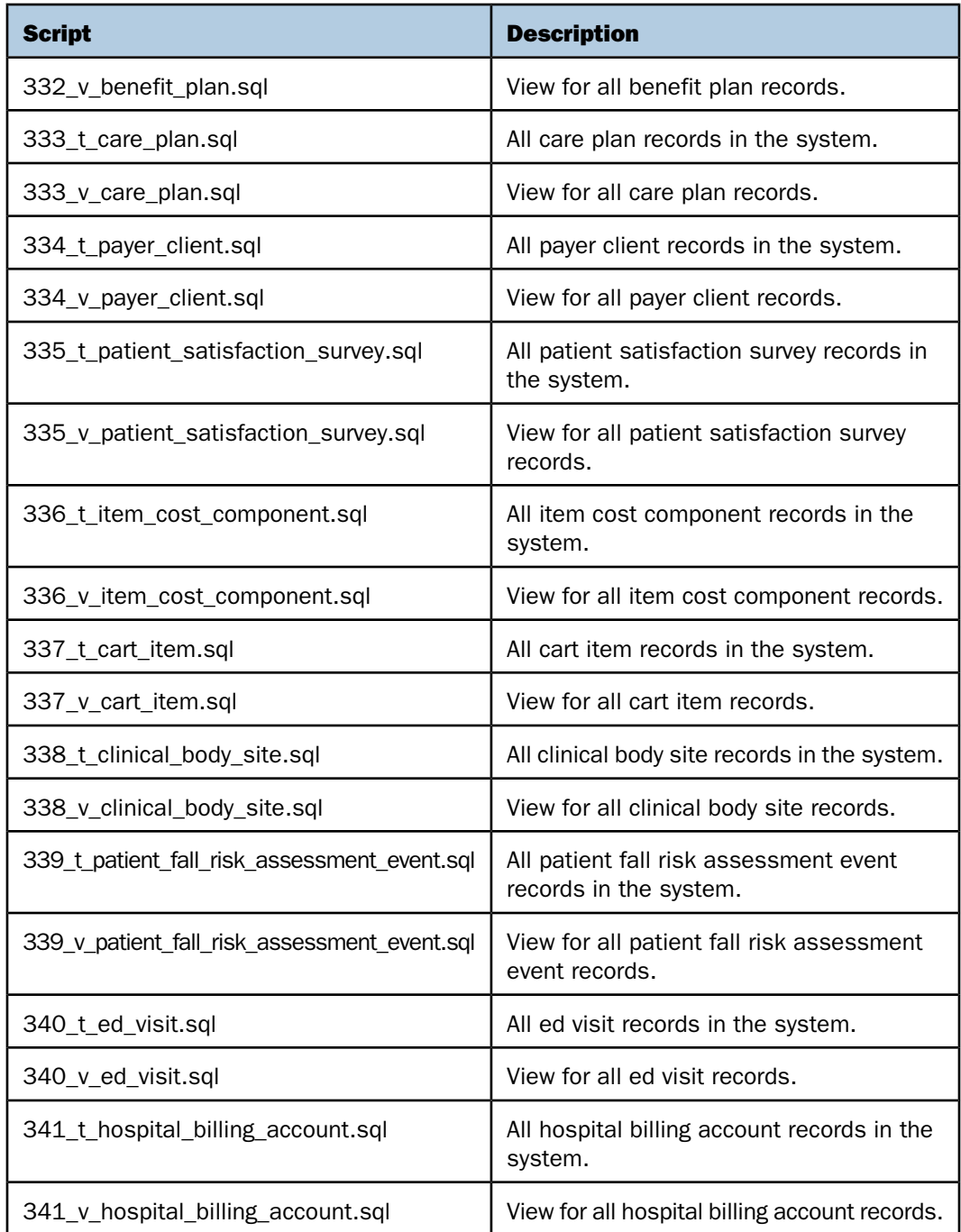

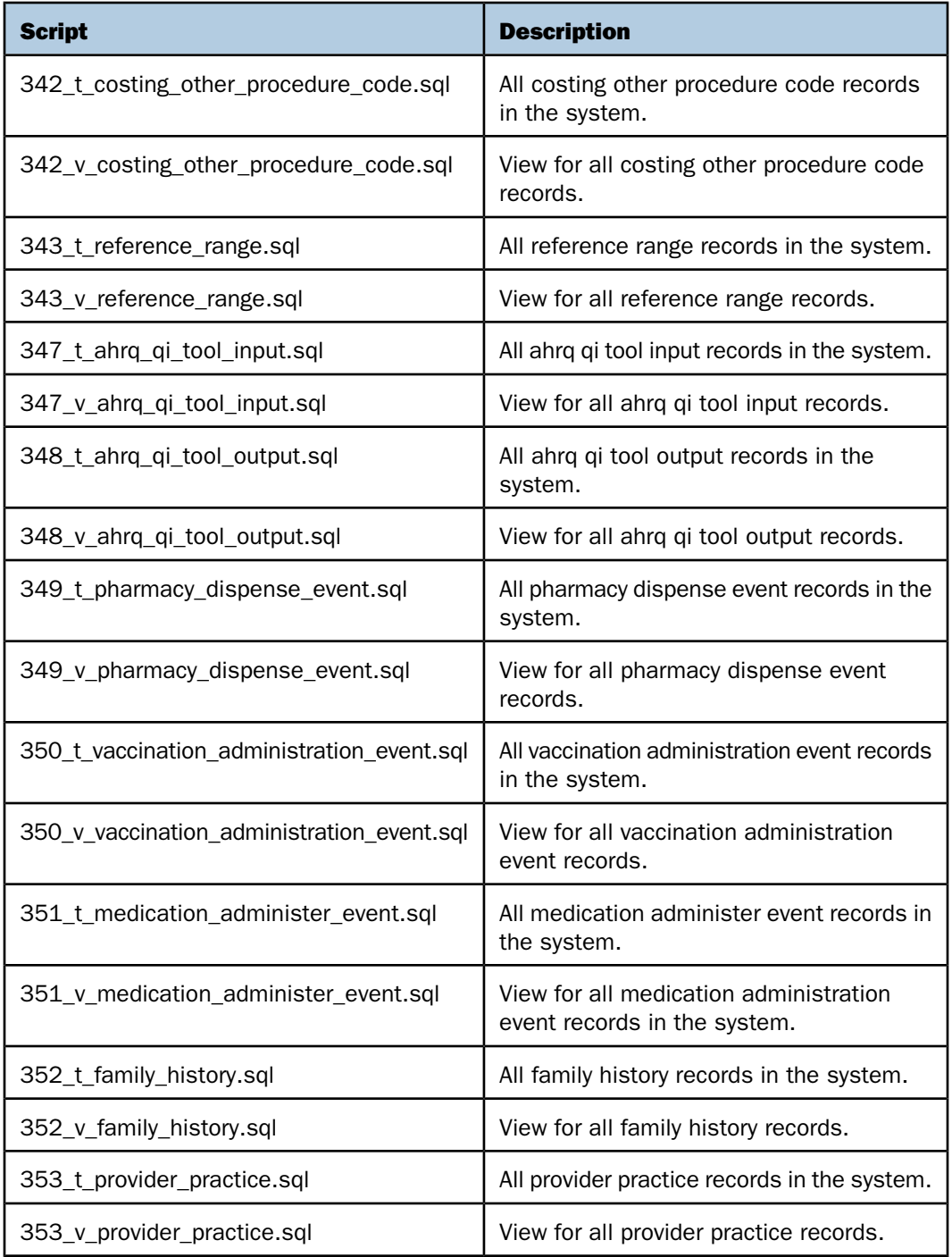

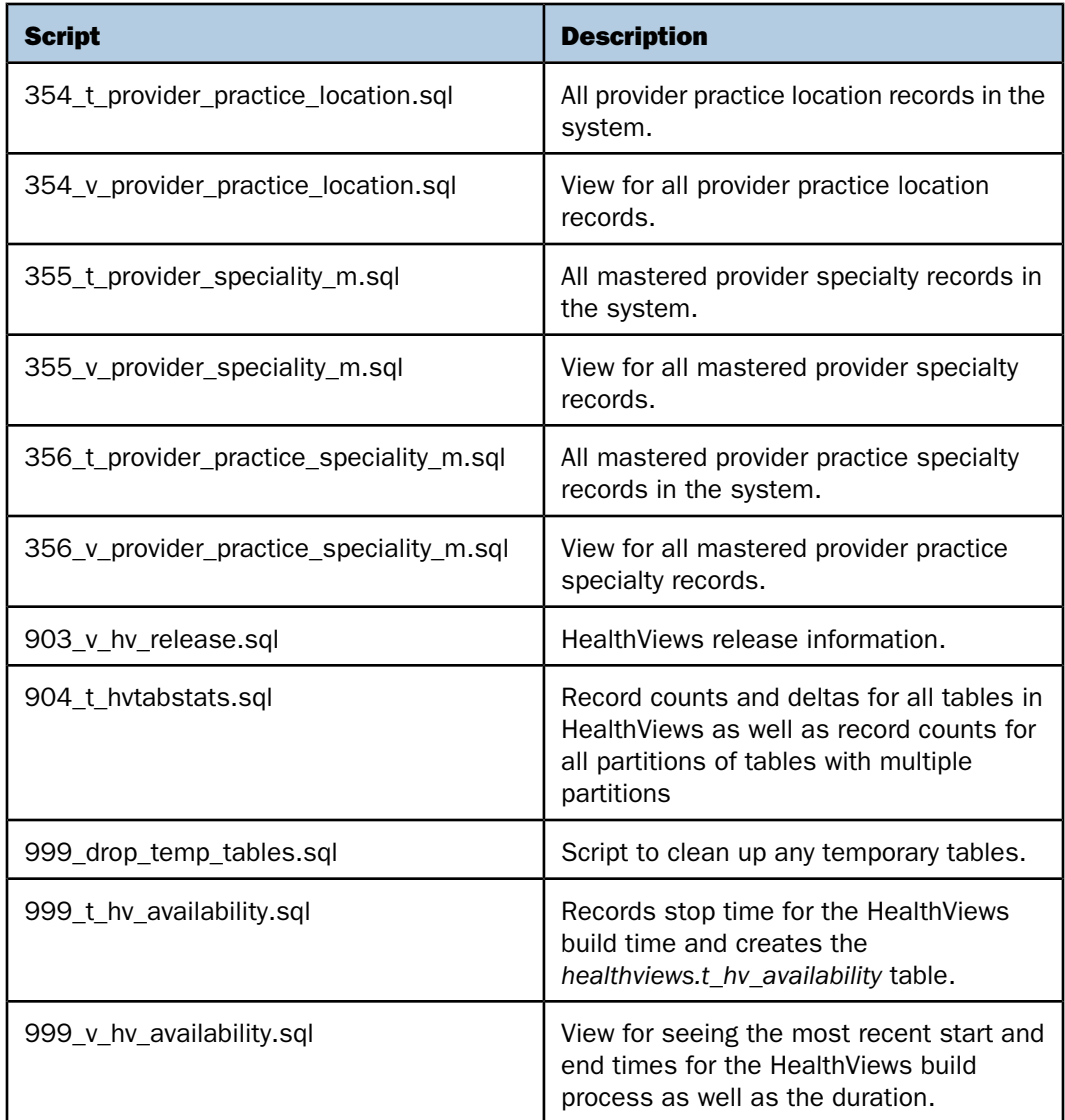

# <span id="page-26-0"></span>Custom Views

In addition to the standard views provided by Omni-Patient HealthViews, custom views can also be created and integrated into the Omni-Patient HealthViews build process. For more information about these customizations, contact your Information Builders Account Manager.

# <span id="page-27-0"></span>Greenplum Database Considerations

#### In this section:

[Data Load Scripts](#page-27-1)

[Configuring Greenplum Scripts](#page-29-0)

The build all.sh script is intended to be used to build HealthViews when the Omni-Patient data resides on the same database. However, many customers choose to use Greenplum as their data warehouse database for HealthViews and PostgreSQL for the more transactionaloriented Omni-Patient. In this type of deployment, additional scripts are required to extract the data from the PostgreSQL database and insert it into Greenplum. A set of utilities is provided for this task.

## <span id="page-27-1"></span>Data Load Scripts

#### In this section:

[EXTRACT\\_OMNI\\_DATA.BASH](#page-27-2) [LOAD\\_OMNI\\_STG\\_TABLES.BASH](#page-28-0) [TRANSFORM\\_ALL\\_TABLES.BASH](#page-28-1) [EXTRACT\\_LOAD.BASH](#page-28-2) [GP\\_DB\\_INIT.BASH](#page-28-3) [GP\\_GEN\\_SCHEMA\\_ONLY.BASH](#page-28-4) [BACKUP\\_DB.BASH](#page-28-5) [TRUNCATE\\_STG.BASH](#page-28-6)

<span id="page-27-2"></span>Separate scripts have been created to extract the data from Omni-Patient, insert the data into a staging schema called stg in Greenplum and add a hash value to the data once it is in a Greenplum database. In addition, scripts have been created to create the schemas necessary for the above steps as well as truncate unused data once Omni-Patient has been loaded. All of the data load scripts are described in this section.

#### EXTRACT\_OMNI\_DATA.BASH

This script uses the psql copy function to extract data from the Omni-Patient database and write it to flat files in a known location, one file per Omni-Patient table to be replicated.

#### <span id="page-28-0"></span>LOAD\_OMNI\_STG\_TABLES.BASH

This script loads data from the flat files into a staging schema using the GPLOAD utility of Greenplum.

#### <span id="page-28-1"></span>TRANSFORM\_ALL\_TABLES.BASH

This script transforms the data in the staging schema by adding a hashed value to the ID field and distributing the data by that field. It calls a sub-script, TRANSFORM\_DATA\_TO\_HUB.BASH to accomplish this.

#### <span id="page-28-2"></span>EXTRACT\_LOAD.BASH

<span id="page-28-3"></span>This is a master script to coordinate the execution of all of the above scripts in the proper order. It is typically configured to run as a cron job. It can also be modified to run other scripts as required.

#### GP\_DB\_INIT.BASH

<span id="page-28-4"></span>This script reads the schema from Omni-Patient and then creates the staging and hub schemas in Greenplum. If those schemas already exist it will drop them and recreate them, all data in those schemas will be lost. It is typically not run on a regular basis.

#### GP\_GEN\_SCHEMA\_ONLY.BASH

<span id="page-28-5"></span>This is similar to the GP\_DB\_INIT.BASH script except it does not actually create the schema. Instead, it creates a DDL file to for both the stg and hub schemas. This can be useful to run if new tables are added to Omni-Patient.

#### BACKUP\_DB.BASH

<span id="page-28-6"></span>This script creates a backup copy of the current HealthViews database by creating a new database using the current production database as a template. It is typically run before loading any new data into the staging or hub schemas.

#### TRUNCATE\_STG.BASH

This script can be used to truncate the stg schema after HealthViews has been populated in order to save space and reduce backup time.

### <span id="page-29-0"></span>Configuring Greenplum Scripts

#### In this section:

[Greenplum YAML Files](#page-31-0)

Configuring the various scripts for populating Omni-Patient HealthViews in Greenplum is performed through the replicator.properties file. This properties file contains the following settings:

#### postgres.hostname=

Name of the host running the PostgreSQL Omni-Patient database.

#### postgres.port\_number=

Port for that host.

#### postgres.database\_name=

Name of the database for Omni-Patient.

#### $\Box$  postgres.schema name=

Name of the schema for Omni-Patient (normally Public).

#### postgres.username=

PostgreSQL database admin user name.

#### □ postgres.password=

PostgreSQL database admin password (optional if configured in the .pgpass file of the user).

#### greenplum.hostname=

Name of the host running the HealthViews database.

#### $\Box$  greenplum.port number=

Port for that host.

#### $\Box$  greenplum.database name=

Name of the database to be used (normally omnipatient bi).

#### $\Box$  greenplum.staging.schema\_name=

Name of the staging schema (normally stg).

#### $\Box$  greenplum.staging.ddl\_file=

Location of the ddl file for the staging schema.

#### $\Box$  greenplum.hub.schema name=

Name of the hub schema (normally hub).

#### $\Box$  greenplum.hub.ddl file=

Location of the ddl file for the staging schema.

#### greenplum.username=

Greenplum database admin name.

#### $\Box$  greenplum.yaml dir=

Location of the YAML files needed for GPLOAD.

#### greenplum.yaml\_template=

Template to be used by GPLOAD.

#### replicator.lzdir=

Root directory for the Omni-Patient to HealthViews replication processes.

#### <span id="page-31-0"></span>Greenplum YAML Files

YAML files are used by the Greenplum GPLOAD utility to define the data format for the flat files that are being loaded into Greenplum. The YAML file contains a description of the database server to be accessed and information on the formatting of the files to be loaded. In addition, the YAML file must be customized to the specific environment. The YAML file is structured as follows:

```
VERSION: YAML version to be used. Should be left as 1.0.0.1DATABASE:
Database to be used. Should be L_GP_DATABASE which allows 
replicator.properties to specify the database.USER: Name of the user to 
load the files.HOST: Name of the host with the databasePORT: Port number 
on the host.GPLOAD: INPUT: - SOURCE: LOCAL_HOSTNAME:
    - Name of the host with the flat files to be loaded.
        FILE:
          - Name of the file to be loaded. Should be L LOADPIPE to match
  the value passed by the loading script.
         PORT: Port number to read the file in on. Should be 
8081
     - FORMAT: format of the file. Should be csv.
    - DELIMITER: Delimiter to mark fields. Should match the delimiter used
 in the extract_omni_data.bash script.
     - ESCAPE: Escape character to use. Should match the escape value in 
the extract_omni_data.bash script.
     - NULL_AS: Leave as "
     - QUOTE: Quote character. Should be ""
     - HEADER: Whether or not a header is used in the flat file. Should be
  set to FALSE.
     - ERROR_LIMIT: Number of errors to ignore before rejecting the flat 
file. Typically set to 1000.
    - ERROR TABLE: Table to write errors to.
  OUTPUT: - TABLE: The table to write the files to. Should be set to
```
L SCHEMA.L TABLE.

- **MODE:** The mode to use. Should be set to insert.

# <span id="page-32-0"></span>Reader Comments

In an ongoing effort to produce effective documentation, the Technical Content Management staff at Information Builders welcomes any opinion you can offer regarding this manual.

Please share your suggestions for improving this publication and alert us to corrections. Identify specific pages where applicable. You can contact us through the following methods:

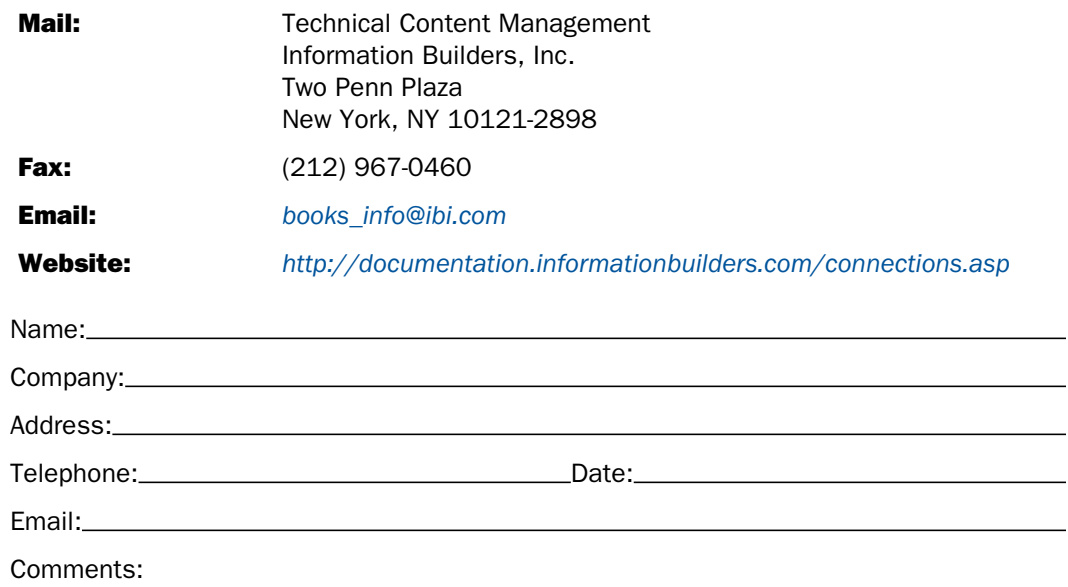

Information Builders, Two Penn Plaza, New York, NY 10121-2898 (212) 736-4433

Reader Comments

Information Builders, Two Penn Plaza, New York, NY 10121-2898 (212) 736-4433<br>
Omni-Patient<sup>™</sup> HealthViews User's Guide<br>
DN3502230.1216

<del>Omni-Patient™ HealthViews User's Guide</del> Version 2.5.1